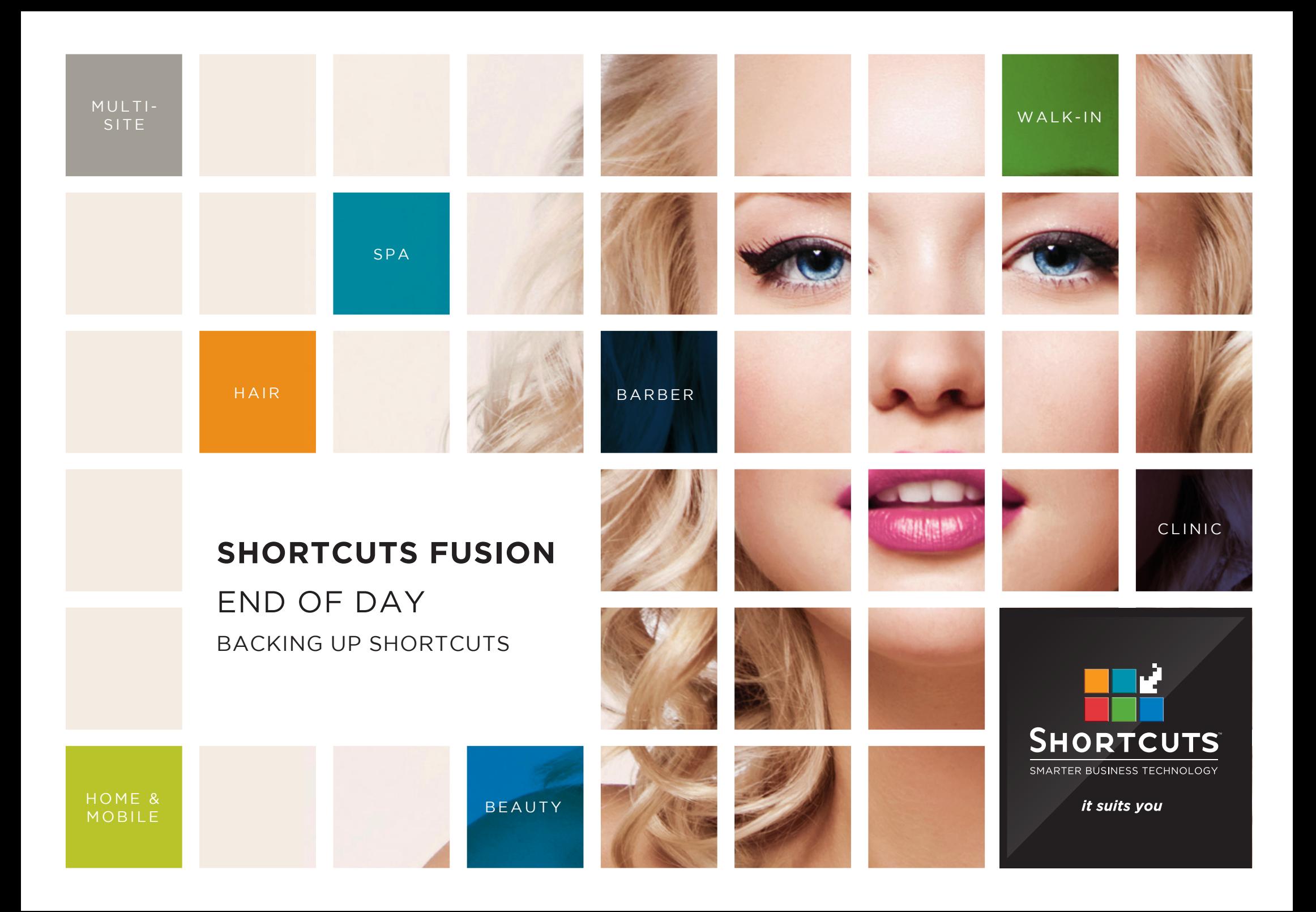

## **Last updated 9 June 2016**

By Erin Lewis

Product: Shortcuts Fusion

Software version no: 8.0.16.1

Document version no: 1.0

Country: Australia

## **CONTENTS**

**BACKING UP SHORTCUTS [..............................................................](#page-3-0) 1**

## **ABOUT THIS DOCUMENT**

It's important to use the backup feature to protect your Shortcuts data. When you complete a backup, you are producing a copy of your business' information from Shortcuts. This ensures that you will be able to restore your essential data (e.g. transactions, sales history information and client details etc) in the case that your data is lost. We recommend backing up your data on an external drive at the end of each day.

# <span id="page-3-0"></span>BACKING UP SHORTCUTS

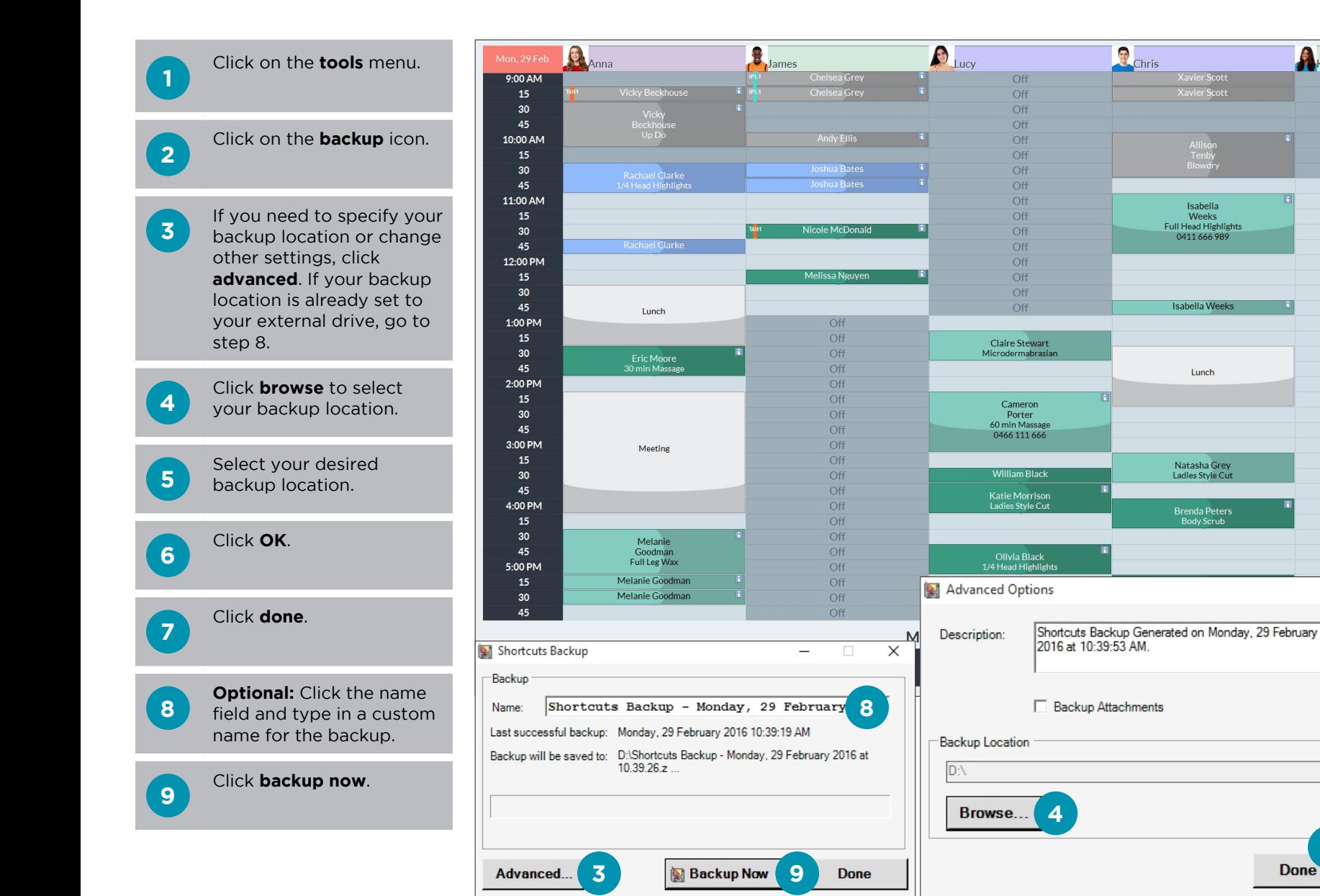

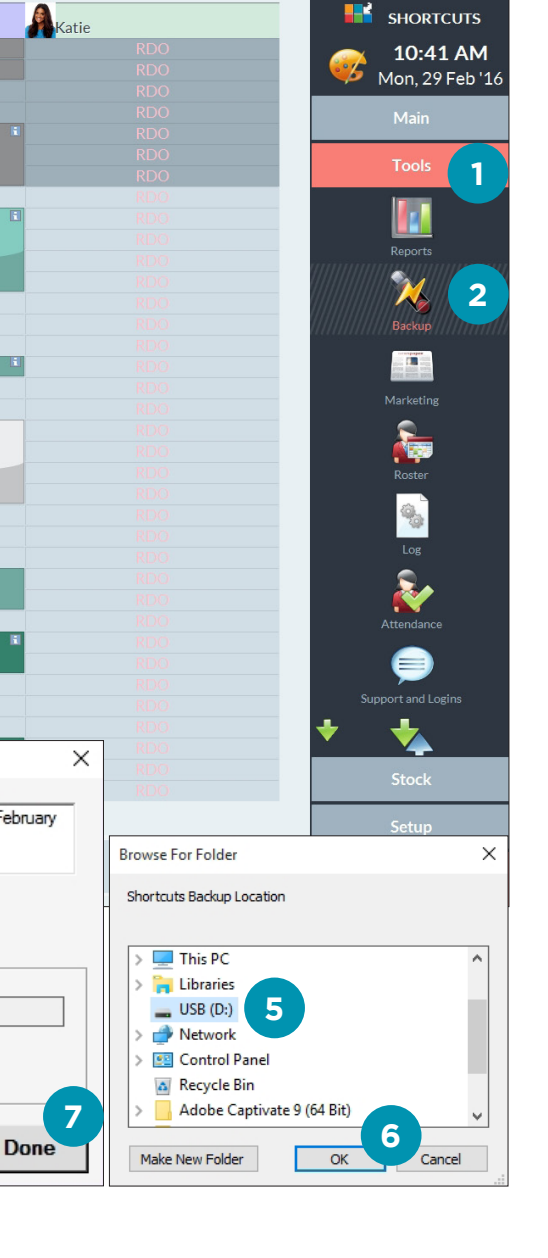

Isabella

Isabella Weeks

Lunch

Natasha Grey

Ladies Style Cut

Brenda Peters<br>Body Scrub

**HE** SHORTCUTS

**10** Wait until you see the backup complete' message underneath the progress bar.

## Click **done**.

**11**

**12** Remove your external drive and place it in a secure location.

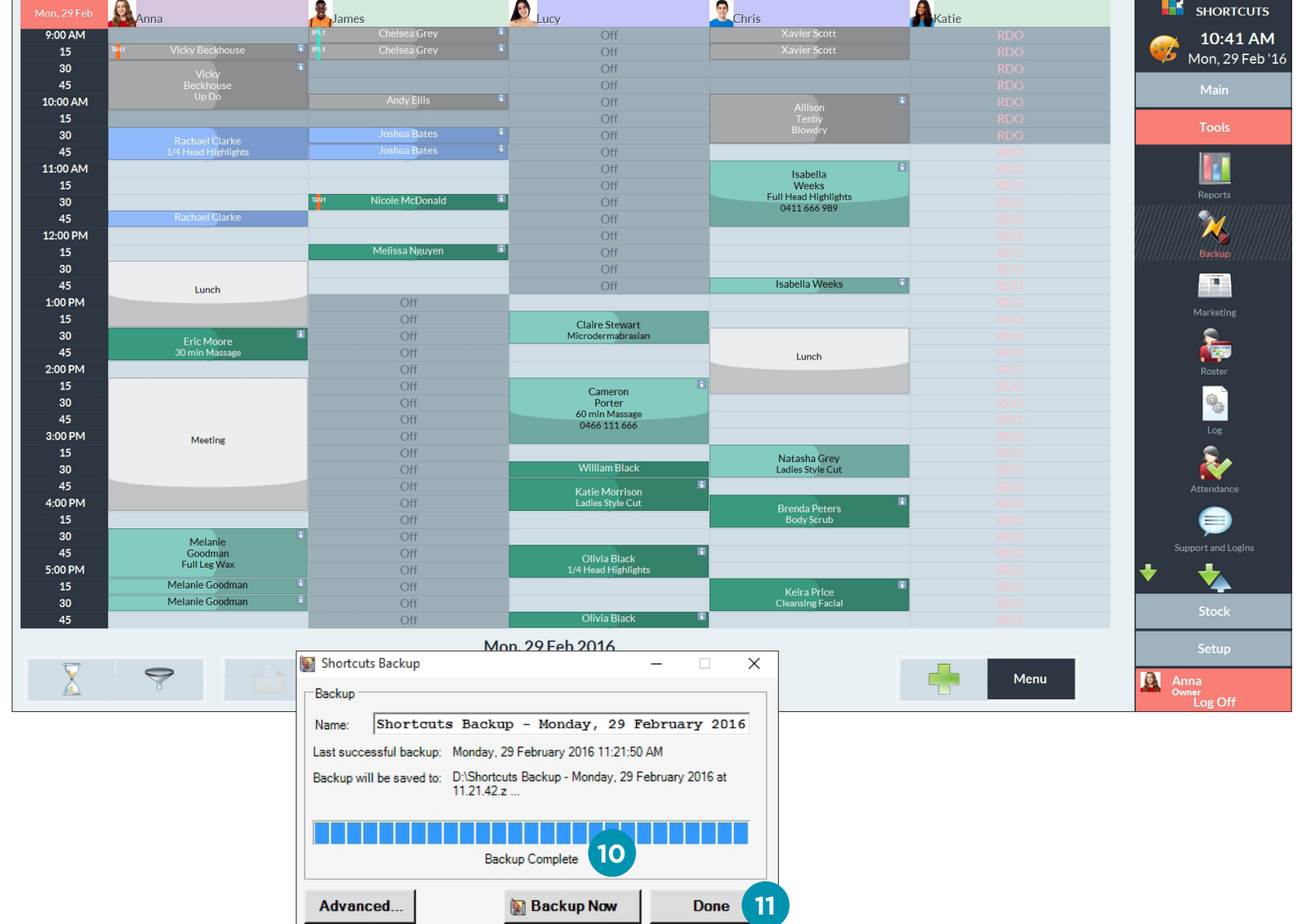

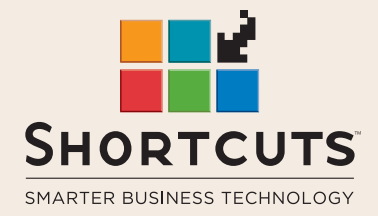

it suits you

#### **AUSTRALIA AND ASIA**

166 Knapp Street Fortitude Valley QLD 4006 Tel: +61 7 3834 3232

**www.shortcuts.com.au** 

## **UK AND EUROPE**

Dalton House Dane Road, Sale Cheshire M33 7AR Tel: +44 161 972 4900

#### **www.shortcuts.co.uk**

### **NORTH AMERICA**

7711 Center Avenue Suite 650 Huntington Beach CA 92647 Tel: +1 714 622 6682

#### **www.shortcuts.net**

HAIR | BEAUTY | CLINIC | SPA | BARBER | WALKIN | SCHOOL | MULTI-SITE